# **COMP 110/401 APPENDIX: SEARCHING FOR TEXT IN ECLIPSE**

**Instructor: Prasun Dewan (FB 150, dewan@unc.edu)**

#### FILE SEARCH IN A PROJECT (USEFUL IN JAVA TEACHING AND YOUR PROJECTS)

Suppose you want to search the entire project for some string such as some text in a Sakai question: such as "println(c) displays"

### SELECT PROJECT

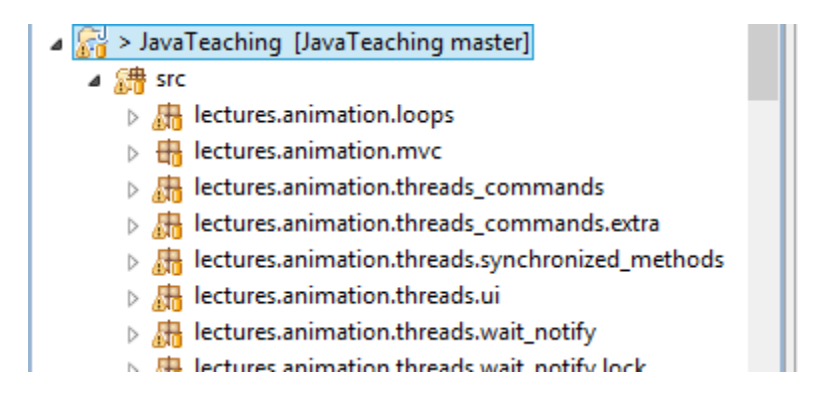

Select project (not the src folder)

# $FILE \rightarrow$ SEARCH

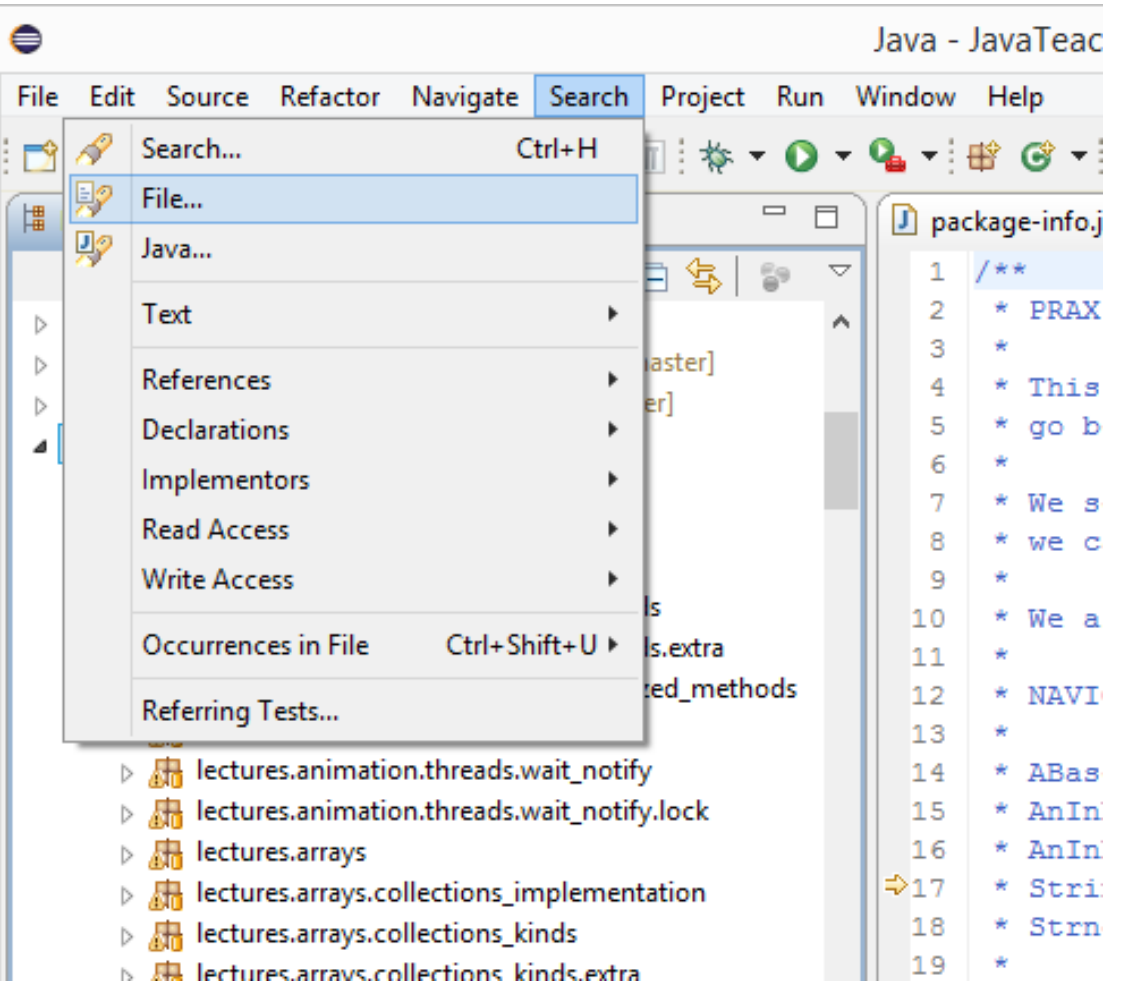

## SEARCH DIALOG

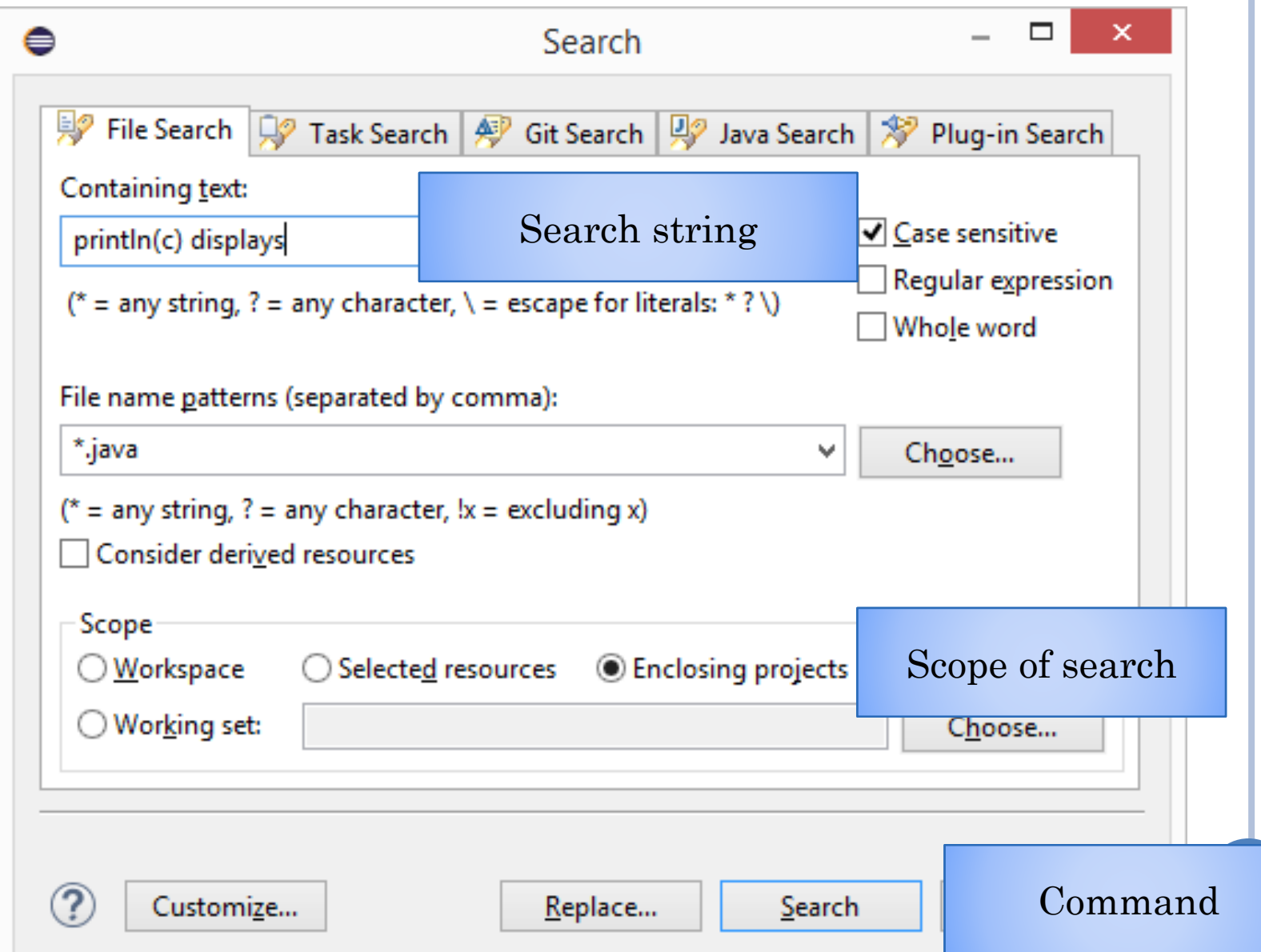

## **SEARCH RESULTS**

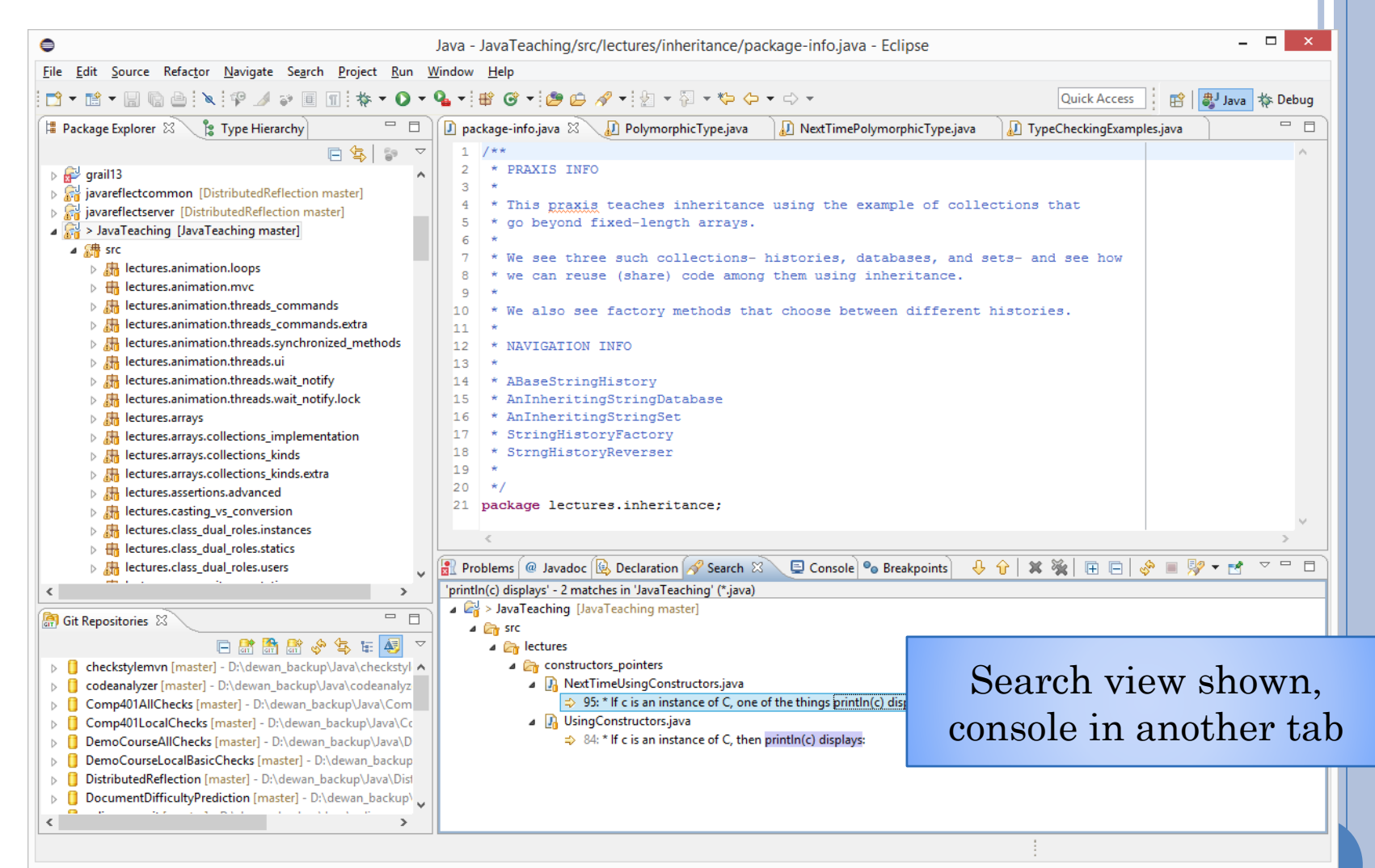

## **SEARCH RESULTS ZOOMED**

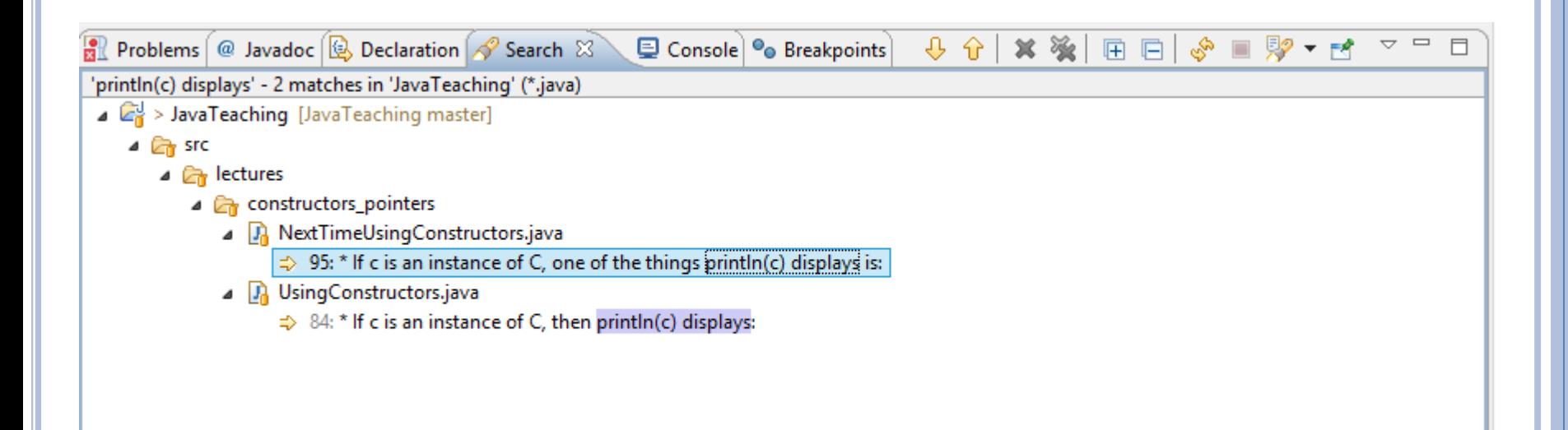

Look at all the tabs availalale here

# MULTI FILE TEXT SEARCH FOR PRINTLN

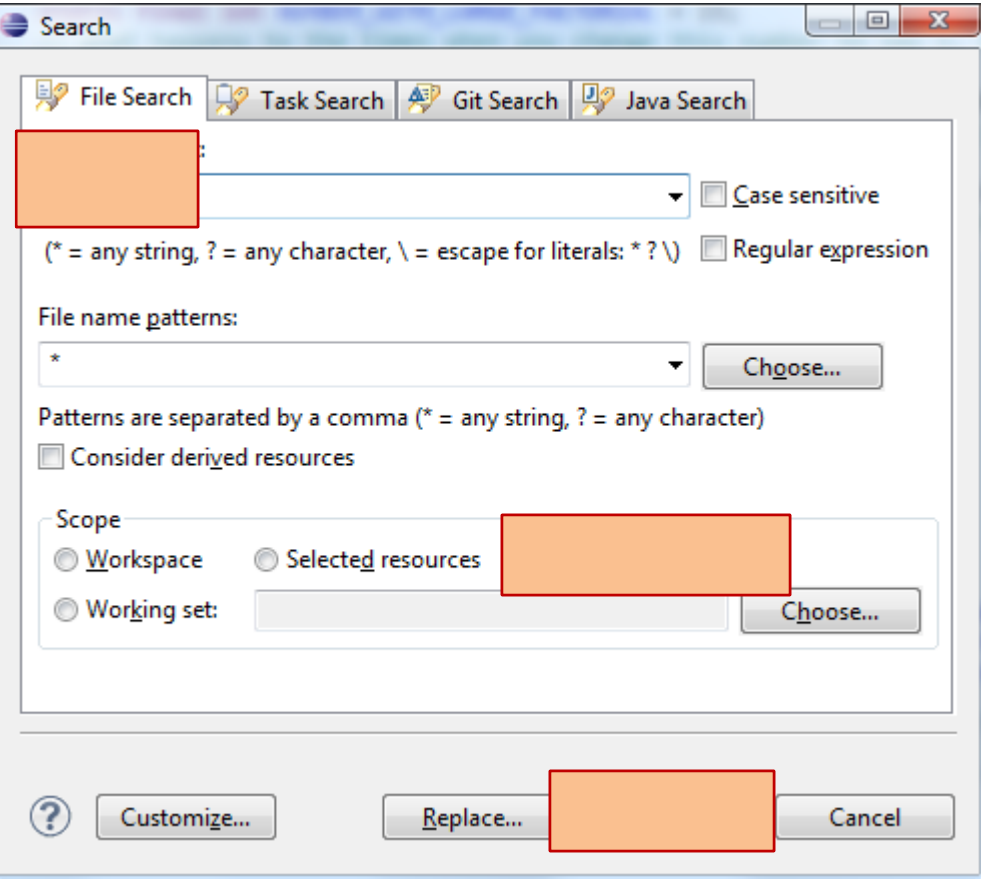

## SEARCH RESULTS

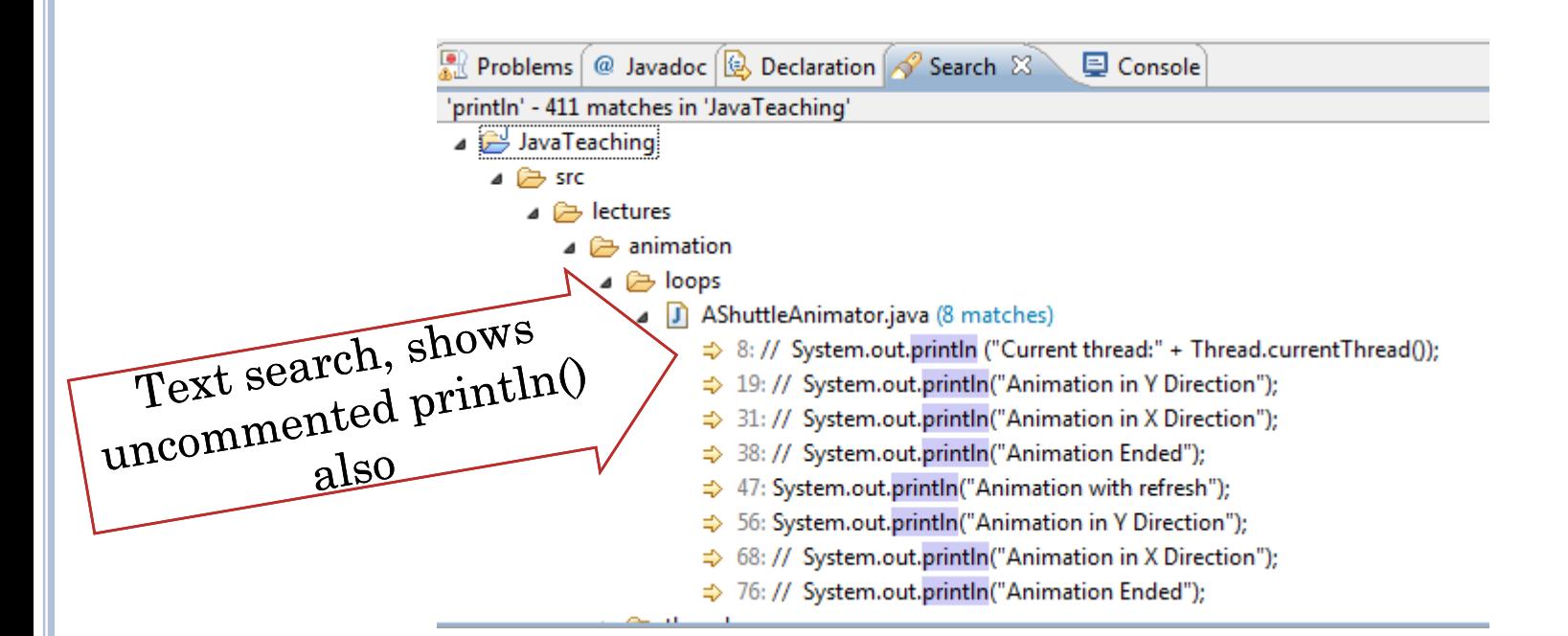

#### Use CTR+SHIFT+G (shown earlier) to find active uses of the method